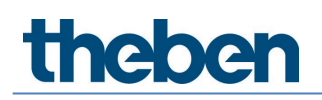

## **Manuel Coupleur de média TP-RF KNX 9070868**

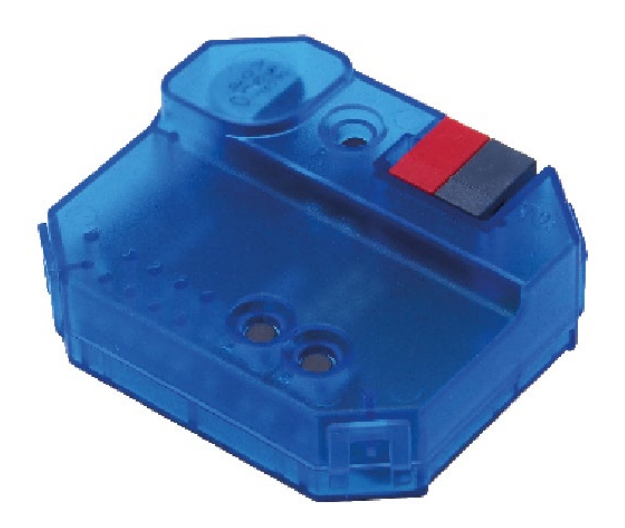

### **Table des matières**

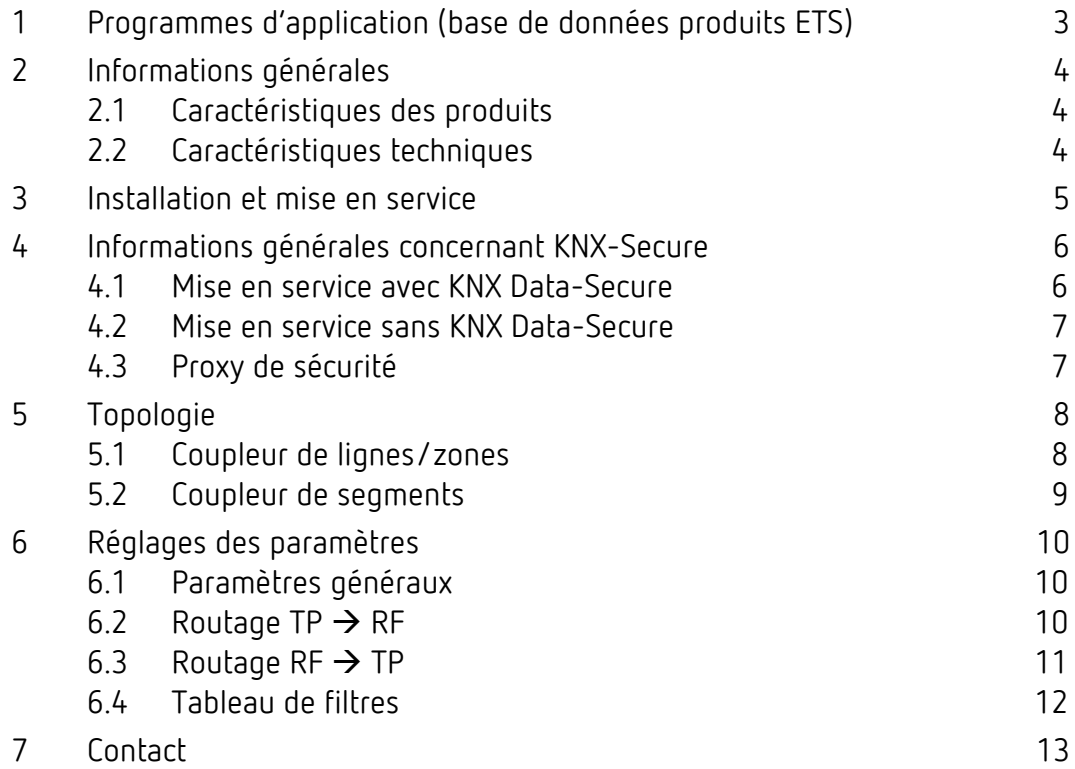

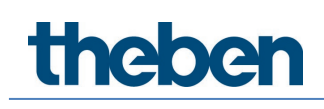

## <span id="page-2-0"></span>**1 Programmes d'application (base de données produits ETS)**

Différents programmes d'application sont disponibles pour le coupleur de média TP-RF KNX. Ces derniers sont disponibles sur [www.theben.de](http://www.theben.de/) ou dans le catalogue ETS en ligne.

 Le programme d'application correct doit être sélectionné en fonction de la version de l'appareil et de l'ETS utilisé.

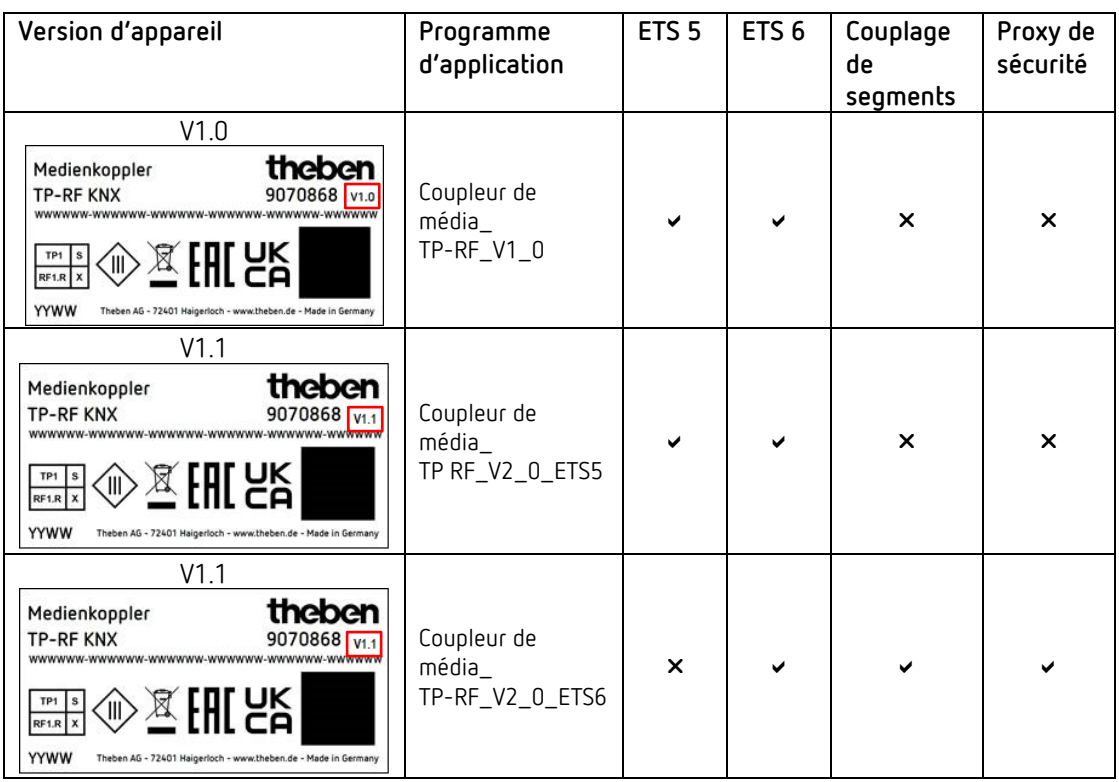

### <span id="page-3-0"></span>**2 Informations générales**

#### <span id="page-3-1"></span>**2.1 Caractéristiques des produits**

- Le coupleur de média TP-RF KNX connecte les appareils KNX-RF au média KNX-TP (à paire torsadée).
- L'appareil prend en charge KNX Data Security.
- La fonctionnalité de Security Proxy et du coupleur de segment est uniquement prise en charge avec la base de données 6 ETS.
- Le coupleur de média dispose d'un tableau de filtre (8 k octets), prend en charge Long Frame et est compatible avec le logiciel ETS 5.

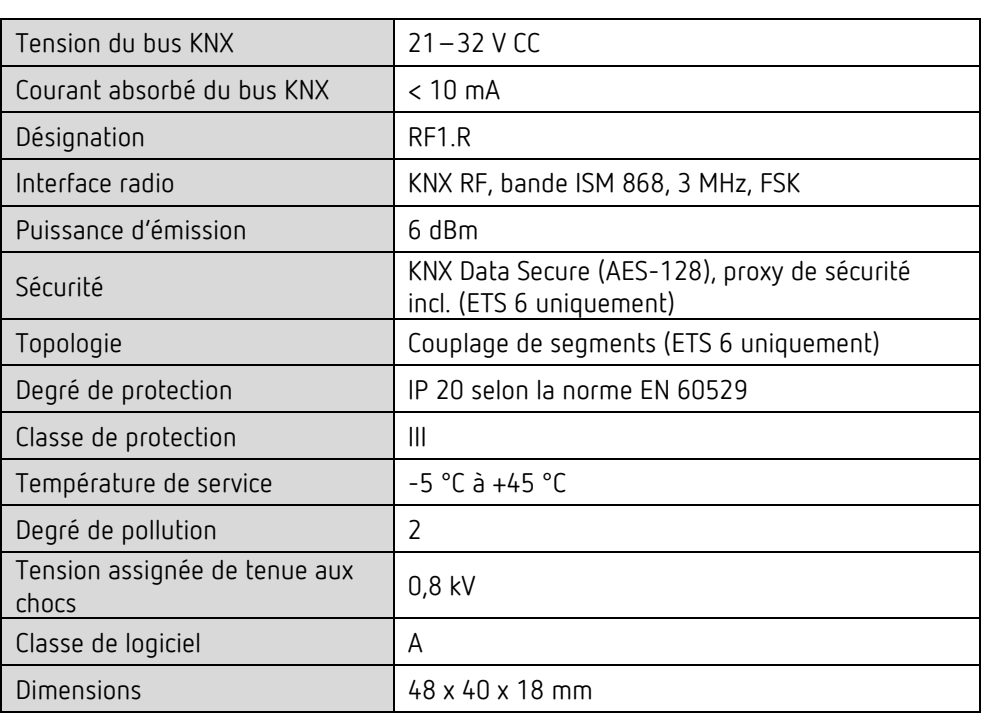

#### <span id="page-3-2"></span>**2.2 Caractéristiques techniques**

### <span id="page-4-0"></span>**3 Installation et mise en service**

À monter dans les boîtiers encastrés du commerce (selon la norme DIN 49073).

 $\bigoplus$  Emplacement de montage : tenir compte de la portée des appareils à commande radio à relier avec l'appareil. Éviter la présence d'objets-écrans ou de brouilleurs (par ex. ordinateurs, etc.) à proximité de l'appareil.

D'autres informations et consignes relatives à l'installation des systèmes KNX-RF sont disponibles dans le manuel système KNX-RF [\(https://www.theben.de/de/medienkoppler-tp](https://www.theben.de/de/medienkoppler-tp-rf-knx-9070868)[rf-knx-9070868\)](https://www.theben.de/de/medienkoppler-tp-rf-knx-9070868).

## **nene**

### <span id="page-5-0"></span>**4 Informations générales concernant KNX-**

#### **Secure**

Une communication sécurisée est prise en charge dans les systèmes KNX à partir de la version 5.5 de l'ETS 5. On fait alors la distinction entre une communication sécurisée par le média de type IP au moyen de KNX IP-Secure et une communication sécurisée par les médias de type TP et RF au moyen de KNX Data-Secure.

Les informations suivantes se rapportent à KNX Data-Secure. Dans le catalogue de l'ETS, les produits KNX avec prise en charge de « KNX-Secure » sont

clairement indiqués.

Dès qu'un appareil « KNX-Secure » est ajouté dans le projet, l'ETS réclame un mot de passe de projet. Si aucun mot de passe n'est saisi, l'appareil est ajouté avec Secure-Mode désactivé. Le mot de passe peut aussi être saisi ou modifié a posteriori dans la vue générale du projet.

#### <span id="page-5-1"></span>**4.1 Mise en service avec KNX Data-Secure**

Pour une communication sécurisée, une clé FDSK (Factory Device Setup Key) est nécessaire. Si un produit KNX est ajouté dans une ligne avec prise en charge de « KNX Data-Secure », l'ETS réclame la saisie de la FDSK. Cette clé spécifique à chaque appareil est imprimée sur la plaque signalétique de l'appareil et peut soit être saisie au moyen du clavier, soit lue au moyen d'un scanner de code ou d'une caméra d'ordinateur portable.

Exemple de la FDSK sur la plaque signalétique d'un appareil :

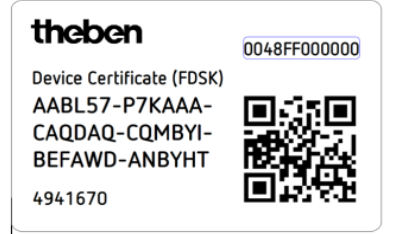

L'ETS produit, après la saisie de la FDSK, une clé outil spécifique à chaque appareil. Par le bus, l'ETS envoie la clé outil vers l'appareil devant être configuré. La transmission est codée et authentifiée au moyen de la clé FDSK d'origine précédemment saisie. Ni la clé outil, ni la clé FDSK ne sont envoyées en texte clair via le bus.

L'appareil n'accepte plus, après l'action précédente, que la clé outil pour poursuivre la communication avec l'ETS.

La clé FDSK n'est plus utilisée pour la suite de la communication, sauf si l'appareil est réinitialisé dans son état de livraison : alors, toutes les données relatives à la sécurité qui avaient été réglées seront effacées.

L'ETS génère autant de clés d'exécution que nécessaire pour la protection de la communication de groupes. Par le bus, l'ETS envoie la clé d'exécution vers l'appareil devant être configuré. La transmission s'effectue de manière codée et authentifiée au moyen de la clé d'appareil. Les clés d'exécution ne sont jamais envoyées en texte clair par le bus.

La FDSK est enregistrée dans le projet et peut être consultée dans l'aperçu du projet. En outre, il est possible d'exporter toutes les clés de ce projet (sauvegarde).

## **menen**

Lors de la planification de projet, il est possible de définir ensuite quelles fonctions/quels objets sont censé(e)s communiquer en toute sécurité. Tous les objets avec une communication codée

sont marqués dans l'ETS avec l'icône « Secure ».

#### <span id="page-6-0"></span>**4.2 Mise en service sans KNX Data-Secure**

Il est également possible de mettre en service l'appareil sans KNX Data-Secure. Dans ce cas, l'appareil n'est pas sécurisé et se comporte comme d'autres appareils KNX qui n'ont pas la fonction KNX Data-Secure.

 Pour mettre en service l'appareil sans KNX Data-Secure, marquer l'appareil dans la section « Topologie » ou « Appareils » et sélectionner « Désactivé » pour l'option « Mise en service sécurisée » dans la zone « Propriétés » de l'onglet « Paramétrages ».

#### <span id="page-6-1"></span>**4.3 Proxy de sécurité**

Le proxy de sécurité traduit une communication de groupe cryptée d'un côté en une communication de groupe non cryptée d'un autre côté et inversement.

Cela permet par exemple la communication de groupe crypté sur le média KNX-RF et une communication de groupe en général non cryptée sur le média KNX-TP.

### <span id="page-7-0"></span>**5 Topologie**

Le coupleur de média peut être utilisé comme coupleur de lignes/zones ou, à partir de l'ETS 6, comme coupleur de segments.

#### <span id="page-7-1"></span>**5.1 Coupleur de lignes/zones**

L'appareil fonctionne comme un coupleur de lignes ou de zones lorsque son adresse physique est de la forme x.y.0. Le coupleur constitue ainsi le premier appareil dans la ligne RF subordonnée.

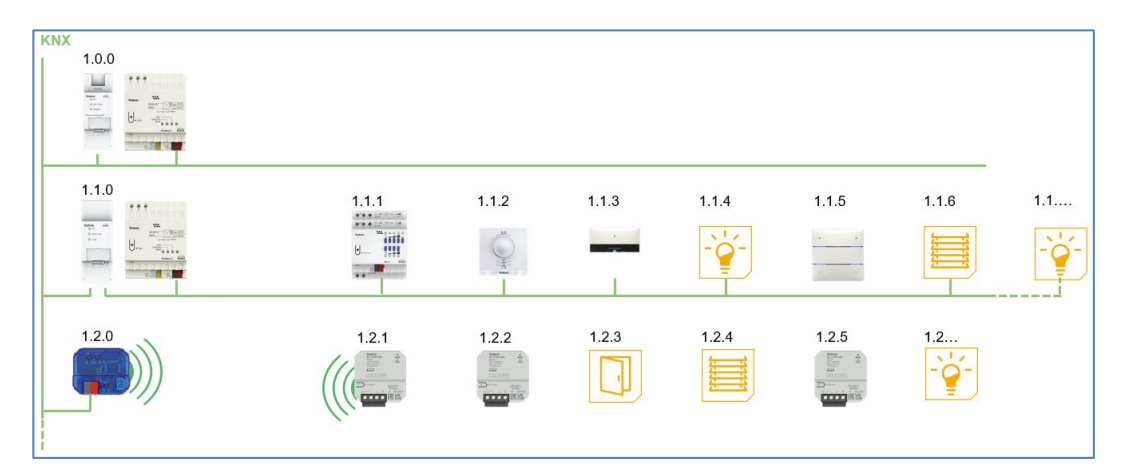

Le coupleur de médias dispose d'une tablette de filtres et peut ainsi contribuer à réduire la charge de bus.

 Il est **vivement** recommandé d'utiliser la fonction de filtre et d'y transmettre uniquement les télégrammes nécessaires dans la ligne RF.

Le tableau de filtres (groupes principaux 0 … 31) prend en charge la domaine d'adresses de groupe et il est généré automatiquement par l'ETS.

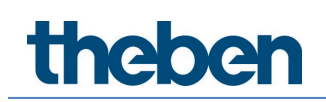

#### <span id="page-8-0"></span>**5.2 Coupleur de segments**

Le coupleur de médias peut être intégré dans une ligne TP existante à partir de l'ETS 6 et de la version d'appareil V1.1 [\(Programmes d'application \(base de données produits ETS\)\).](#page-2-0) Son adresse physique est donc de la forme x.y.1-255.

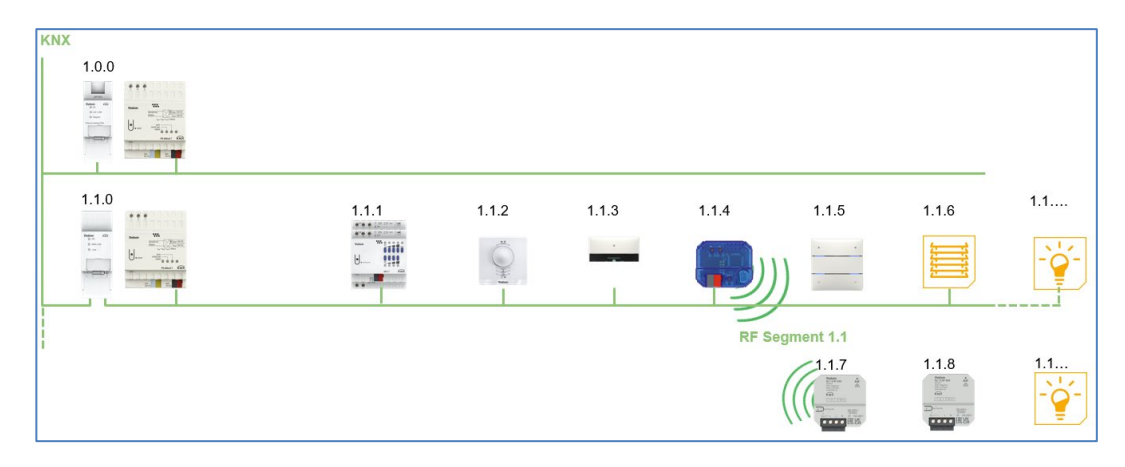

### <span id="page-9-0"></span>**6 Réglages des paramètres**

#### <span id="page-9-1"></span>**6.1 Paramètres généraux**

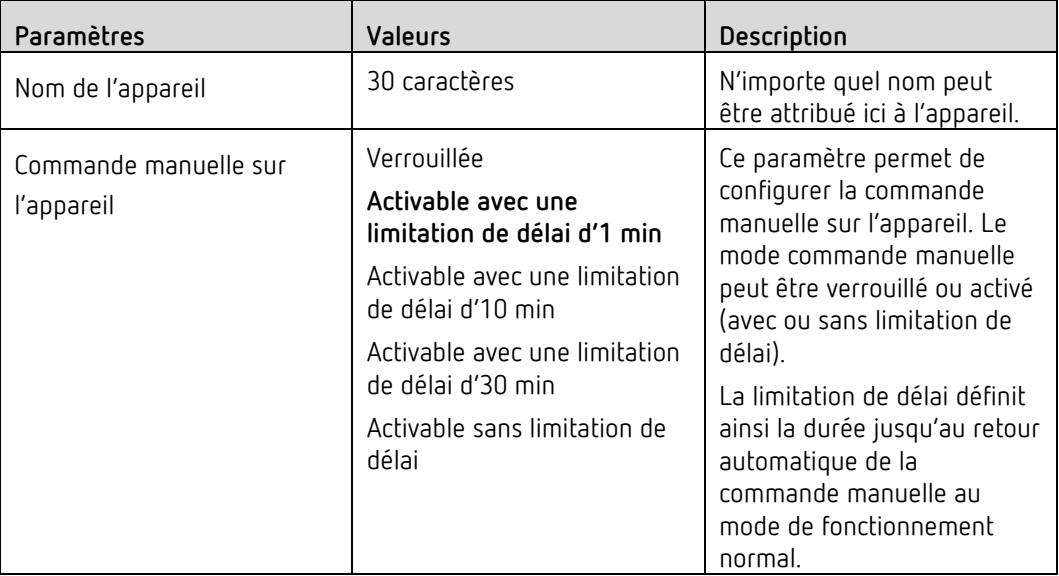

(Réglage par **défaut**)

### <span id="page-9-2"></span>**6.2 Routage TP RF**

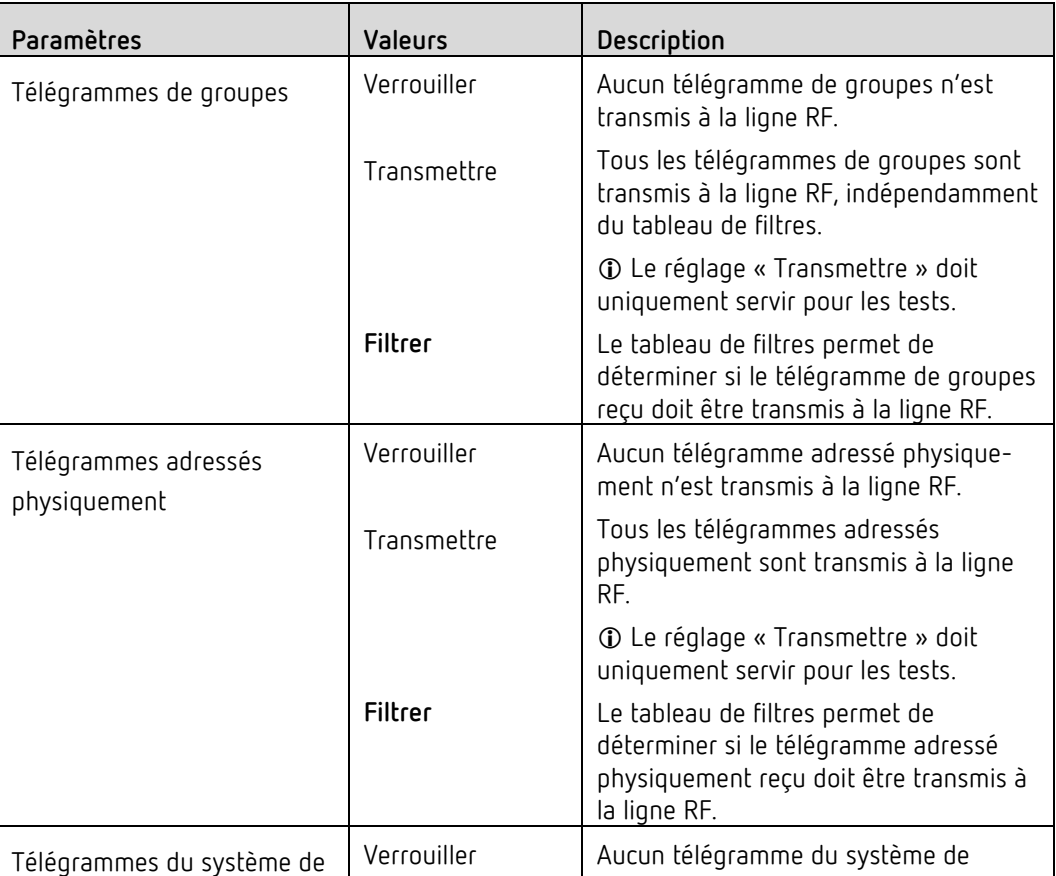

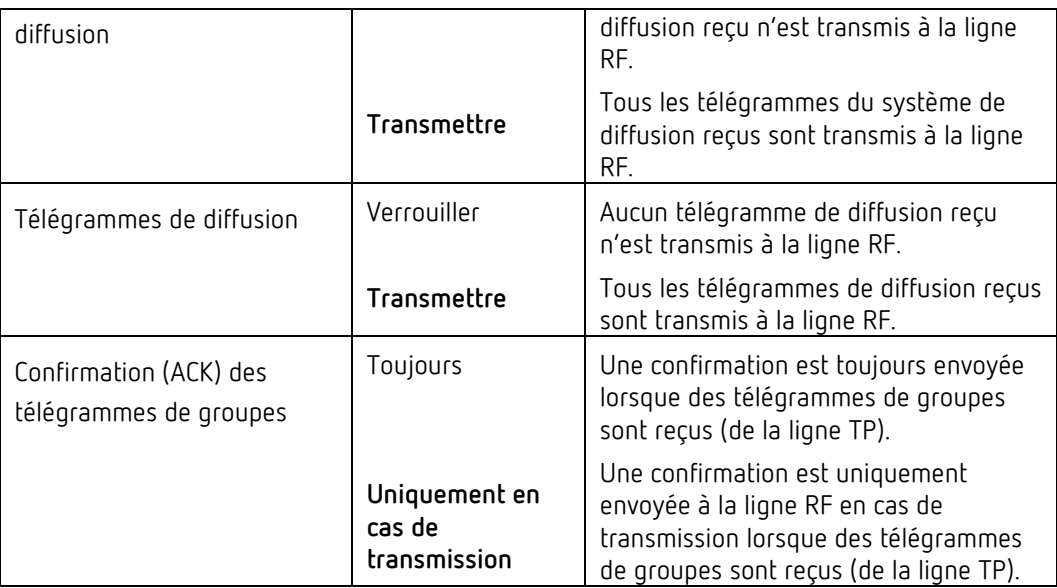

(Réglage par **défaut**)

#### <span id="page-10-0"></span>**6.3 Routage RF TP**

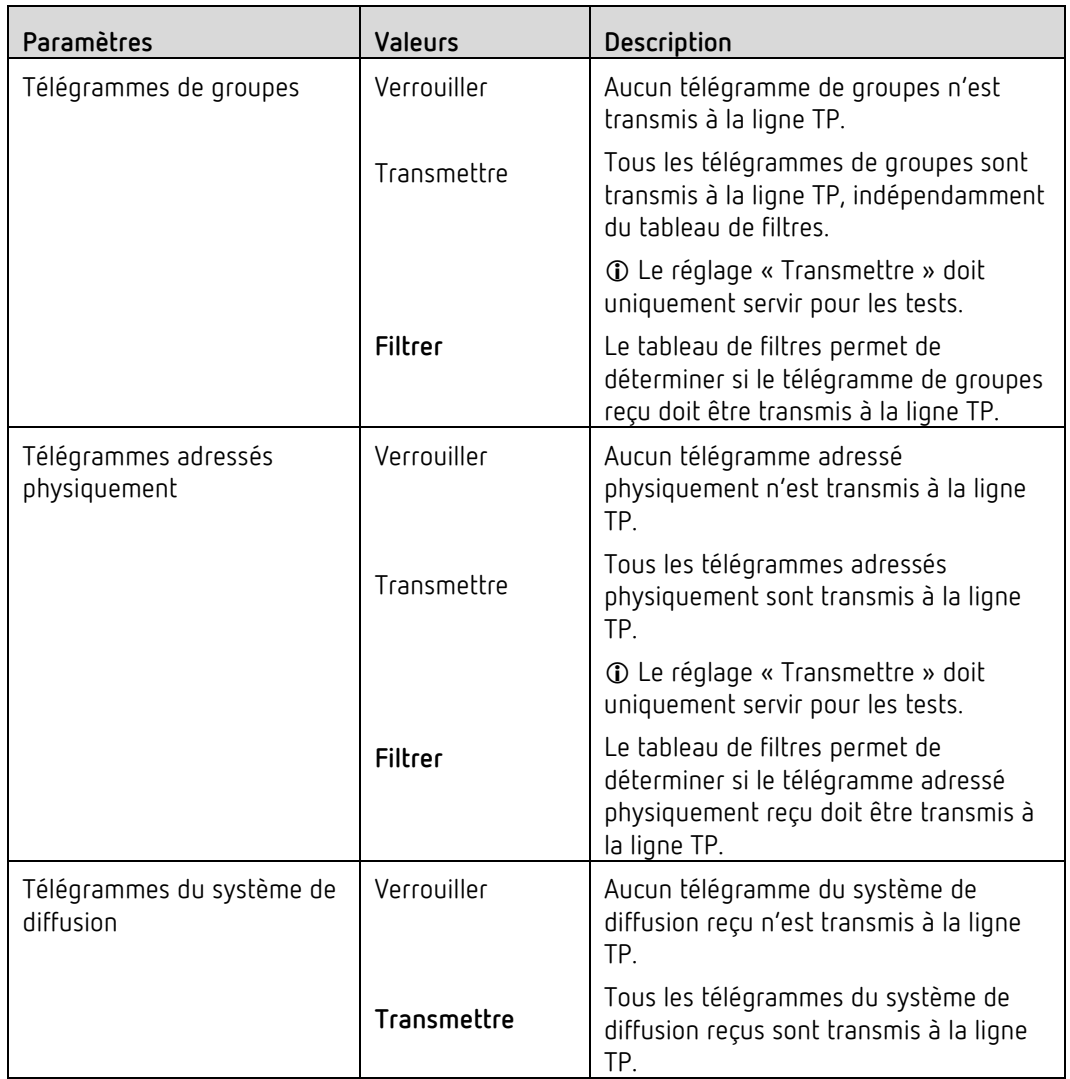

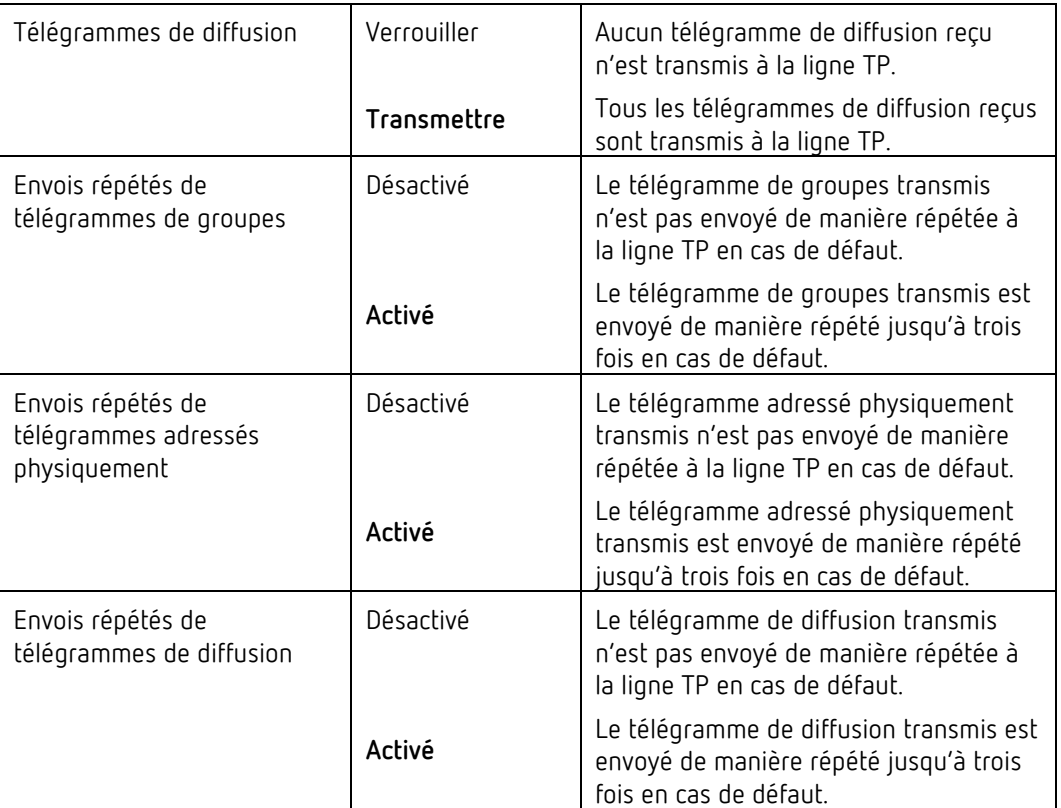

(Réglage par **défaut**)

#### <span id="page-11-0"></span>**6.4 Tableau de filtres**

Si l'option « Filtres » est réglée dans les réglages des paramètres susmentionnés, le tableau de filtres est créé automatiquement par l'ETS.

Les adresses de groupes des télégrammes devant être transmises via le coupleur sont enregistrées dans le tableau des filtres à cet effet. Le contenu du tableau de filtres peut être affiché via l'aperçu.

Les tableaux de proxy de sécurité sont également affichés ici.

Le tableau de filtres peut être étendu en ajoutant manuellement des adresses de groupes. À cet effet, l'option « Transmettre (ne pas filtrer) » doit être activée dans la fenêtre des propriétés des adresses de groupes correspondantes.

### <span id="page-12-0"></span>**7 Contact**

**Theben AG**

Hohenbergstr. 32 72401 Haigerloch ALLEMAGNE Tél. +49 7474 692-0 Fax +49 7474 692-150

**Assistance téléphonique**

Tél. +49 7474 692-369 hotline@theben.de **[www.theben.de](http://www.theben.de/)**

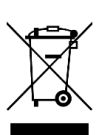

**Éliminer l'appareil séparément des ordures ménagères dans un point de collecte officiel.**